### [moodle](https://wiki.zil.haw-landshut.de/doku.php?id=tag:moodle&do=showtag&tag=moodle) **[Test](https://wiki.zil.haw-landshut.de/doku.php?id=tag:test&do=showtag&tag=Test)**

# **Tests in Moodle**

Mit der Bereitstellung eines Tests können Sie den individuellen Lernfortschritt der Studierenden anhand von erstellten Fragen unterstützen und überprüfen. Ihre Teilnehmer können jederzeit Lerninhalte wiederholen und ihr Wissen überprüfen. Ihnen stehen verschiedene Fragetypen zur Verfügung (Multiple-Choice, Wahr/Falsch, Kurzantwort, Lückentext, Zuordnung, u.v.m.). Einmal erstellte Fragen können in beliebig vielen Tests plattformübergreifend verwendet werden. Durch Bewertungsskalen können Sie eine Testsituation simulieren. Die Korrektur erfolgt automatisch.

## **Anleitungen**

### **[Test anlegen](https://wiki.zil.haw-landshut.de/doku.php?id=lern-management-system:test_anlegen)**

- Allgemeine Einstellungen
- Voraussetzungen
- Abschlussverfolgung

### **[Kategorien und Testfragen anlegen](https://wiki.zil.haw-landshut.de/doku.php?id=lern-management-system:kategorien_und_testfragen_anlegen)**

- Testfragen erstellen
- Fragen importieren und exportieren
- Fragetypen

### **[Tests zusammenstellen, bearbeiten und bewerten](https://wiki.zil.haw-landshut.de/doku.php?id=lern-management-system:tests_zusammenstellen_bearbeiten_und_bewerten)**

- Fragen zuordnen
- Fragen bearbeiten
- Test überprüfen: Vorschau
- Bewertung

### **[Tests wiederverwenden](https://wiki.zil.haw-landshut.de/doku.php?id=lern-management-system:am_semesterende#kursimport)**

- Sicherung und Wiederherstellung
- Import

From: <https://wiki.zil.haw-landshut.de/> -

Permanent link: **<https://wiki.zil.haw-landshut.de/doku.php?id=lern-management-system:test>**

Last update: **05092023, 15:04**

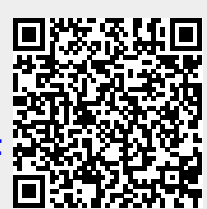